# Pros and cons of various layer management tools

Yocto Summit 2020

Tomasz Żyjewski

上<br>3MDEB

## **EXAMPER**

#### Agenda

- Introduction  $\bullet$
- Yocto layered model  $\bullet$
- Presentation goal  $\bullet$
- Description of example project  $\bullet$
- Layer management git submodules  $\bullet$
- Layer management repo  $\bullet$
- Layer management combo-layer  $\bullet$
- Layer management kas  $\bullet$
- Summary and conclusions  $\bullet$

## $\mathbf{F}$  3MDEB

## /usr/bin/whoami

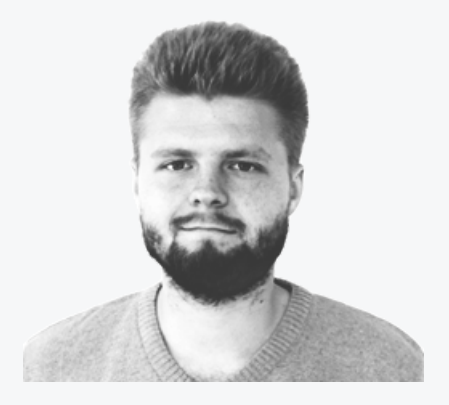

#### tomasz.zyjewski@3mdeb.com

- Embedded Systems Engineer  $\bullet$
- over 1 year Embedded Linux / Yocto experience  $\bullet$
- aspiring Yocto contributor  $\bullet$

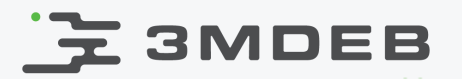

### Company profile

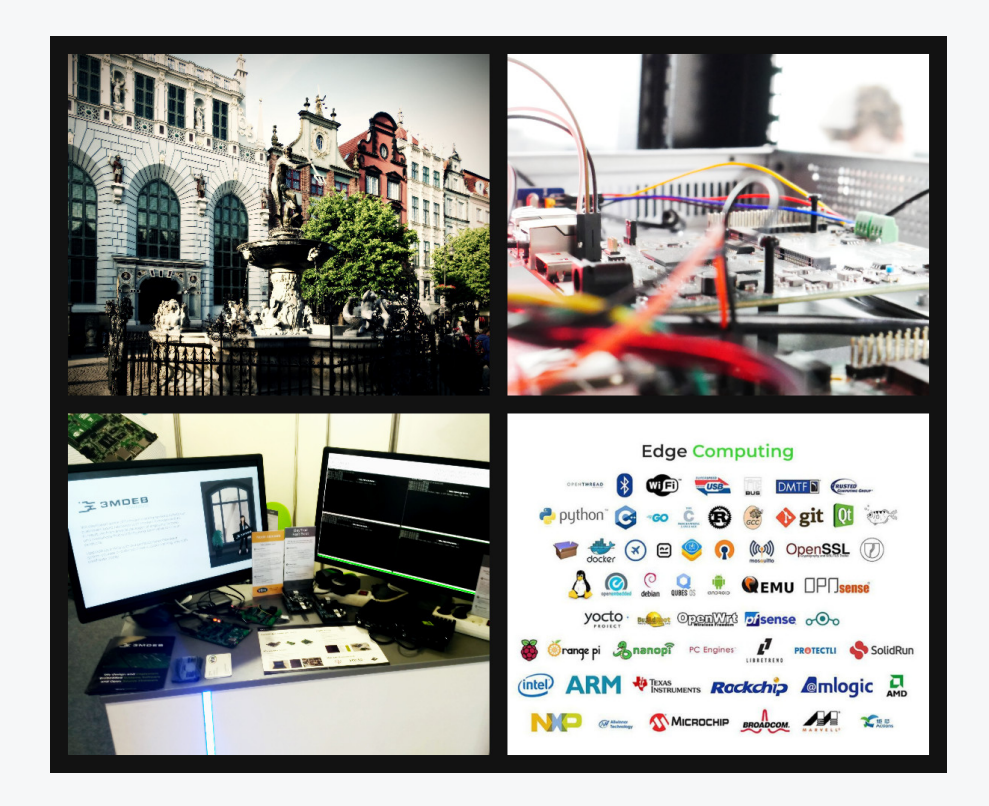

3mdeb is a firmware and embedded systems development company founded by Piotr Król and headquartered in Gdańsk, Poland. We combine the collaborative creativity of the open-source community with the reliable strength of an enterprise-grade solutions provider.

> Yocto Summit Conference 2020 CC BY | Tomasz Żyjewski

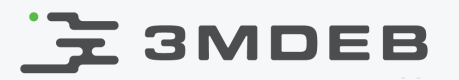

The Yocto Project

- Initiated in 2010 by the Linux Foundation  $\bullet$
- open source project used to develop custom Linux-based systems  $\bullet$
- one of the most popular, the others are Buildroot or OpenWrt  $\bullet$

Starting with the Yocto Project

- overwhelming at first  $\bullet$
- lot of tools, informations, assumptions, variables  $\bullet$

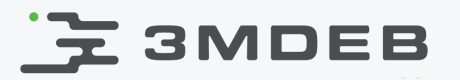

Starting a new project can be like

- prepare description of requirements  $\bullet$
- transforming it into list of tools and packages  $\bullet$
- in case of Yocto, every package is delivered by corresponding recipe  $\bullet$

At this moment we can decide to provide all required recipes from our main repository or to search and reuse existing recipes from existing layers.

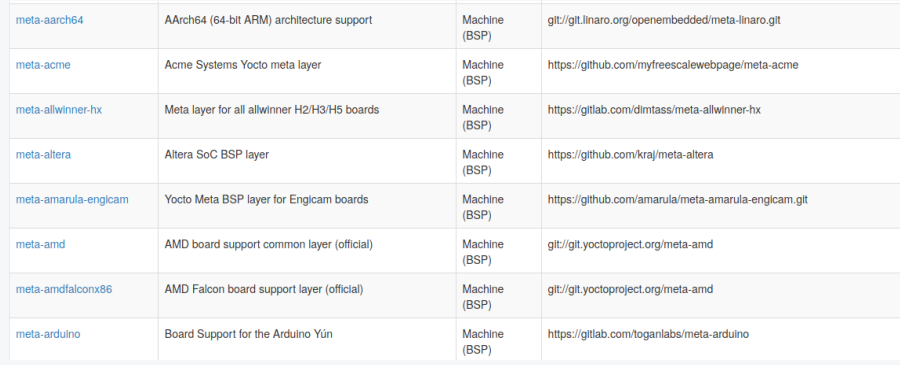

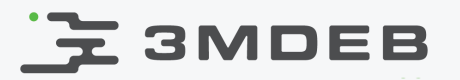

So what are the layers in the Yocto Project?

- one of the many features  $\bullet$
- group related functionalities into separate bundles  $\bullet$
- can be added to any project at any time (but some layers have  $\bullet$ dependencies)
- reduces the complexity and redundancy of a project  $\bullet$

From the files perspective, layers are some repositories which contains metadata like recipes or configuration files.

Layers can and should be used to logically break down information about our build.

## **3MDEB**

## Yocto layered model

- A good prepared layer is a layer that contains the smallest set of metadata.  $\bullet$
- This also means that the smallest project can consists of several layers.  $\bullet$

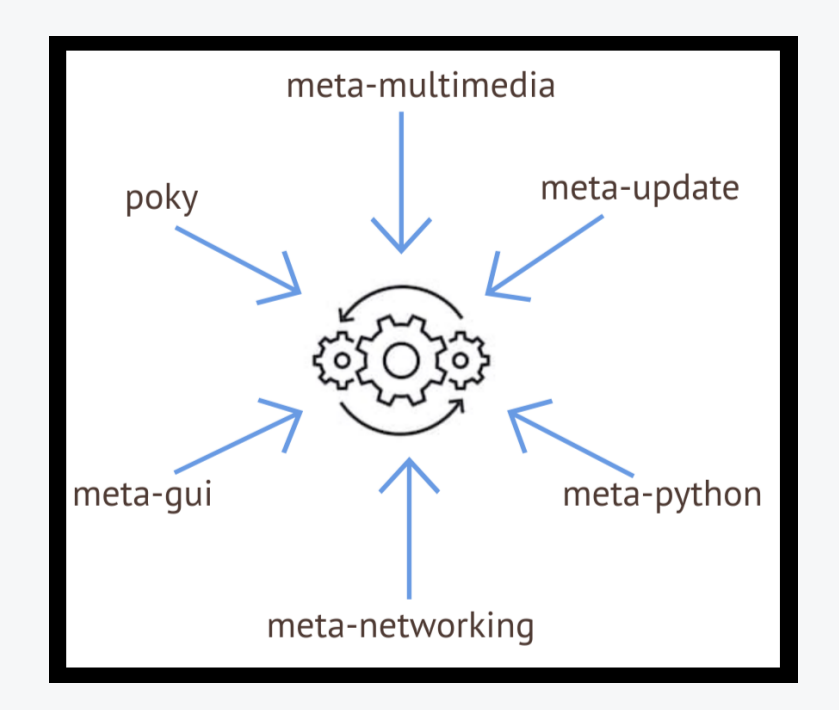

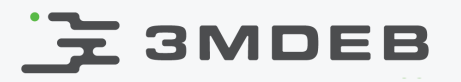

The more complex project, the more layers we need to use  $\bullet$ 

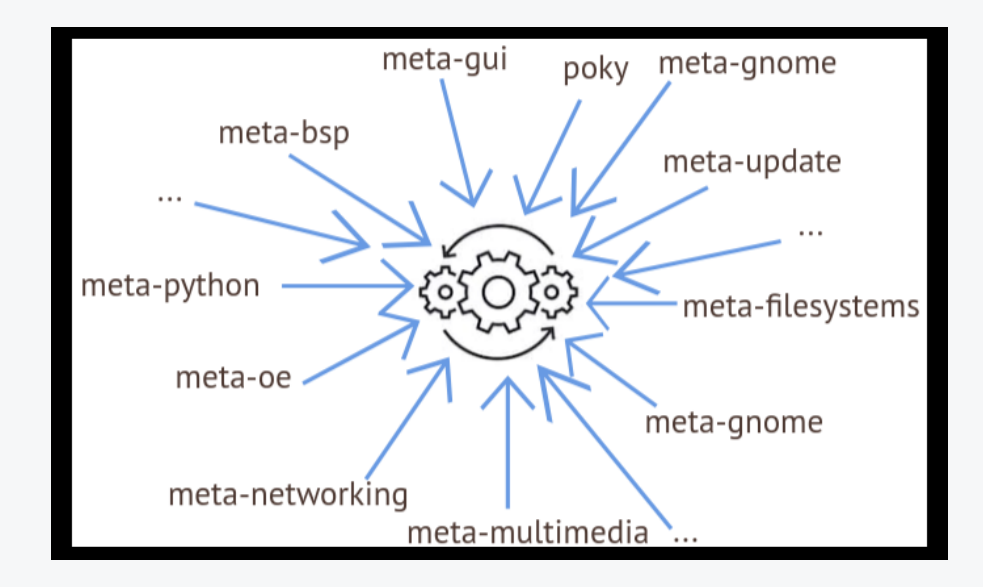

What should we do now? How to start?  $\bullet$ 

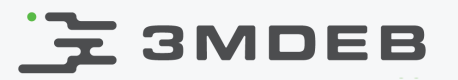

### Presentation goal

Fortunately, the Yocto layered model also allows to create user friendly tools for managing layers. In this presentation I would like to present four such tools

- use of git submodules  $\bullet$
- use of the Google repo tool  $\bullet$
- combo-layer script from poky  $\bullet$
- kas tool from Siemens repository  $\bullet$

The main goal of this presentation

- a list of advantages and disadvantages of given solutions  $\bullet$
- give a chance to get to know several solutions to choose the most  $\bullet$ appropriate

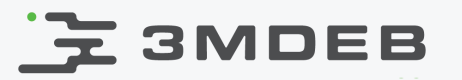

## Description of example project

The best lesson is to practice, therefore

- the four mentioned tools will be tested on a small project  $\bullet$
- the project will be large enough to show features of given solution  $\bullet$

Short high-end description of the project

image for RPi0 with X server, allowing to run chromium browser

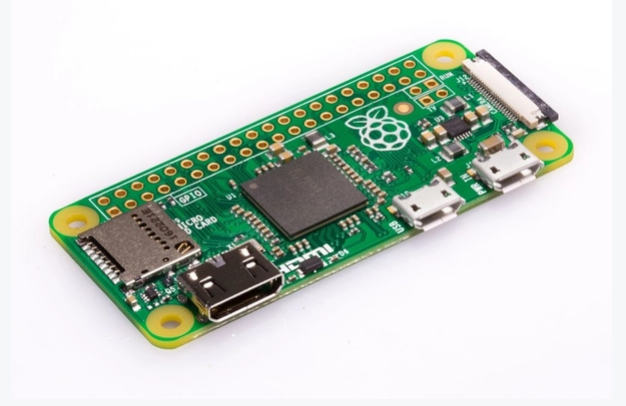

changes in local.conf to set machine, distro and some variables

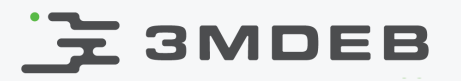

## Description of example project

- used layers  $\bullet$ 
	- meta-openembedded and poky basic layers used in builds, each of  $\circ$ them contains smaller layers and we will use some of them (e.g. meta-networking)
	- meta-swupdate provide possibility to create files to update system  $\circ$
	- meta-webkit some useful tools including benchmark test for  $\circ$ browser
	- meta-raspberrypi RPi layer, provides, among others, machine  $\circ$ config for the used hardware
	- meta-presentation custom layer that allows you to make changes  $\circ$ to existing recipes (e.g. dnsmasq) to be applied to the target image
- the last task will be to patch one of the used layers  $\bullet$

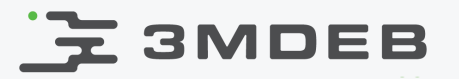

## Description of example project

#### Presentation goal summary

- the key goal is to compare various of tools on the same project  $\bullet$
- listed project requirements cover most of the popular tasks that developer  $\bullet$ need to face when preparing layers
- order of tested tools is random, each of them will end with a pros and cons  $\bullet$ of given solution
- every custom configuration file or script needs to be placed in out custom layer which is meta-presentation

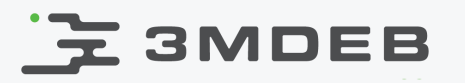

- git submodule one of the git's internal tools  $\bullet$
- description from <https://git-scm.com/>  $\bullet$

It often happens that while working on one project, you need to use another project from within it. Perhaps it's a library that a third party developed or that you're developing separately and using in multiple parent projects. A common issue arises in these scenarios: you want to be able to treat the two projects as separate yet still be able to use one from within the other.

Doesn't this description fit perfectly with what we deal with in YP with layers?

- layers should be separated
- it should be easy to use more than one layer at a time  $\bullet$

## **云 3MDEB**

- we should add other layers as submodules to our custom layer
- adding submodules (meta layers) is done via the command git submodule  $\bullet$ <URL>, to add poky as submodule type

\$ git submodule add https://git.yoctoproject.org/git/poky

after adding all of them, commit changes

```
$ git commit -s -m "add needed meta-layers as submodules"
[git submodules 0615242e8318] add needed meta-layers as submodules
  6 files changed, 20 insertions (+)
 create mode 100644 .gitmodules
 create mode 160000 meta-openembedded
 create mode 160000 meta-raspberrypi
 create mode 160000 meta-swupdate
 create mode 160000 meta-webkit
 create mode 160000 poky
```
note special 160000 mode for files

## **E** SMDEB

## Layer management - git submodules

- by default, added submodules will be checked out on master  $\bullet$
- to set correct refspec, cd to any one of them, make git checkout and  $\bullet$ commit changes

```
$ cd poky
$ git checkout 88c6be81a5fbed098999fbef5576c5e0bb90cc21
$ cd ..
$ git add .
$ git commit -s -m "set correct refspec"
[git_submodules_ca0f9be2a11d] set correct refspec
\overline{1} file changed, 1 insertions(+), 1 deletions(-)
$ git show
commit ca0f9be2a11d5d6de351dfef6b69884617041542 (HEAD -> git_submodules)
Author: Tomasz Żyjewski <tomasz.zyjewski@3mdeb.com>
Date: Mon Oct 26 09:36:21 2020 +0100
```
#### set correct refspec

```
Signed-off-by: Tomasz Żyjewski <tomasz.zyjewski@3mdeb.com>
diff --git a/poky b/poky
index 4e4a302e37ac..88c6be81a5fb 160000
--- a/poky
+++ b/poky
@@ -1 +1 @@
-Subproject commit 4e4a302e37ac06543e9983773cdb4caf7728330d
+Subproject commit 88c6be81a5fbed098999fbef5576c5e0bb90cc21
```
## **云 3MDEB**

## Layer management - git submodules

- apply custom patch on one of the used layers (poky)  $\bullet$
- needs to be done manually, git submodules do not support any kind of  $\bullet$ patching layers from local files

```
$ cp patches/0001-add-removed-classes.patch poky/
$ cd poky/
$ git apply 0001-add-removed-classes.patch
$ git st
HEAD detached at 88c6be81a5fb
Changes not staged for commit:
  (use "git add <file>..." to update what will be committed)
  (use "git checkout -- <file>..." to discard changes in working directory)
       modified: meta/classes/image_types_wic.bbclass
        modified: scripts/lib/wic/plugins/imager/direct.py
Untracked files:
  (use "git add <file>..." to include in what will be committed)
       meta/classes/bluetooth.bbclass
       meta/classes/gnome.bbclass
```
## E 3MDEB

- modification of bblayers.conf and local.conf files  $\bullet$ 
	- git submodules does not allow to make those changes  $\circ$ automatically
- to use custom configuration files we need to
	- run oe-init-build-env first to create build environment and copy  $\circ$ our custom configuration files OR
	- run oe-init-build-env with special TEMPLATECONF variable pointed  $\circ$ to our custom configuration files
- either way, this needs to be done every time someone start working with  $\bullet$ project, possibility to make errors

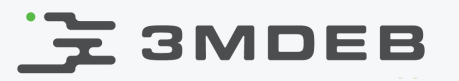

## Layer management - git submodules

Summary of git submodules

#### Pros

- does not require additional dependencies, most developers use git, right?  $\bullet$
- easy to use  $\bullet$

#### Cons

- limited to downloading selected layers and revision settings  $\bullet$
- preparation of the environment requires manual work or some trickery  $\bullet$ related to writing scripts

## E 3MDEB

#### Layer management - repo

- repo tool built on top of Git  $\bullet$
- helps to manage many repositories, set correct revisions  $\bullet$
- repo command is a Python script, the easiest way to use it is to download  $\bullet$ and add it to PATH variable

\$ curl http://commondatastorage.googleapis.com/git-repo-downloads/repo > ~/bin/repo % Total % Received % Xferd Average Speed Time Time Time Current Dload Upload Total Spent Left Speed 100 39134 100 39134 0 0 150k 0 --:--:-- --:--:-- --:--:-- 151k \$ chmod a+x ~/bin/repo \$ repo --help usage: repo COMMAND [ARGS] repo is not yet installed. Use "repo init" to install it here. The most commonly used repo commands are: init Install repo in the current working directory<br>help Displav detailed help on a command Display detailed help on a command For access to the full online help, install repo ("repo init").

## <u> 국</u> 3MDEB

#### Layer management - repo

- repo works with manifest files  $\bullet$
- our custom layer should contain default.xml file with list of needed meta  $\bullet$ layers
- it could look as follows

```
<?xml version="1.0" encoding="UTF-8"?>
<manifest>
  <default remote="poky" revision="default"/>
  <remote name="poky" fetch="git://git.yoctoproject.org" />
  <remote name="rpi" fetch="git://git.yoctoproject.org" />
  <remote name="pres" fetch="ssh://github.com/Tomasz" />
  <project name="poky"
  revision="88c6be81a5fbed098999fbef5576c5e0bb90cc21"
  remote="poky"/>
  <project name="meta-raspberrypi"
  revision="9d0935c9bb1309431e62b8f8341eb503653e5ff5"
  remote="rpi"/>
  <project name="meta-presentation"
  revision="6cb191164259ee179163bfccb13a1dbac3c136ba"
  remote="pres" />
</manifest>
```
ssh may be needed when fetching from private repositories

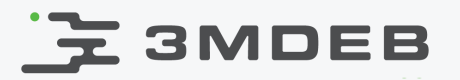

#### Layer management - repo

to initialize new project, create new directory and call repo init  $\bullet$ 

\$ mkdir yocto*\_project && cd yocto\_*project \$ repo init -u <**URL**> -b <**branch**>

- after that run repo sync, all layers will be cloned and checked out to the  $\bullet$ correct revision
- custom patch again need to be applied manually  $\bullet$
- the same applies to modifying the configuration files, the only option  $\bullet$ remains is to copy them from the custom layer or a special call to oe-initbuild-env
- this can cause some errors and need to be done every time  $\bullet$

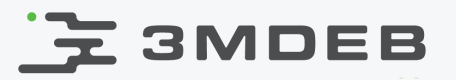

#### Layer management - repo

Summary of git submodules

#### Pros

- has many built-in options that allow you to control what you want to clone,  $\bullet$ set the revision etc.
- is based on a manifest file downloaded from anywhere (it can be a custom  $\bullet$ meta-layer), which briefly and accurately describes the elements (layers) included in the project
- popular solution, often used, which means that it is also well tested  $\bullet$

#### Cons

- requires some preparation before use, for example installing a script to PATH
- as with git submodules, modifying anything other than the list of layers in  $\bullet$ the appropriate revision is impossible, requires writing additional scripts

## **Z 3MDEB**

### Layer management - combo-layer

- combo-layer command-line utility  $\bullet$
- creates one mega combo layer that is combination of several layers  $\bullet$
- script available from poky  $\bullet$

```
$ ./combo-layer -h
Usage: combo-layer [options] action
Create and update a combination layer repository from multiple component repositories.
Action:
 init initialise the combo layer repo
 update [components] get patches from component repos and apply them to the combo repo
 pull [components] just pull component repos only
 splitpatch [commit] generate commit patch and split per component, default commit is HEAD
Options:
  --version show program's version number and exit
  -h, --help show this help message and exit
  -c CONFFILE, --conf=CONFFILE
                      specify the config file (conf/combo-layer.conf is the
                      default).
  -i, --interactive interactive mode, user can edit the patch list and
                      patches
  -D, --debug output debug information
  -n, --no-pull skip pulling component repos during update
  --hard-reset instead of pull do fetch and hard-reset in component
                      repos
  -H, --history import full history of components during init
```
## **NO 3MDEB**

## Layer management - combo-layer

- to use, add combo-layer script and combo-layer.conf file to custom layer  $\bullet$
- entry for each layer can looks as follow  $\bullet$

```
[meta-webkit]
src_uri = https://github.com/Igalia/meta-webkit.git
local_repo_dir = /home/tzyjewski/yocto_project/sources/meta-webkit
dest dir = meta-webkit
branch = masterlast_revision = 7bba8b0f806b10912f5d427d19867d017fc3aa34
file_exclude = recipes-browser recipes-devtools recipes-extended recipes-flatpak recipes-graphics
```
- mandatory variables  $\bullet$ 
	- src\_uri  $\circ$
	- local\_repo\_dir  $\circ$
	- last revision  $\circ$
- optional variables
	- branch  $\circ$
	- file\_exclude  $\circ$
	- $\circ$ more...

## **云 3MDEB**

## Layer management - combo-layer

to prepare mega layer, copy repository with configuration file and run init

\$ ./meta-presentation/scripts/combo-layer init -c meta-presentation/conf/combo-layer.conf

- as mentioned earlier, combo-layer not only clone given layers, it adds them  $\bullet$ to one repository, now we can commit all of them in one repo
- no options to automatically apply local patches to cloned layers
- combo-layer similar to the previous tools, limited to setting layers, unable  $\bullet$ to customize local.conf or bblayers.conf

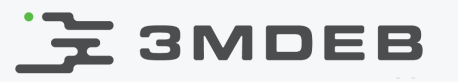

## Layer management - combo-layer

Summary of combo-layer

#### Pros

- transparent configuration file for selecting layers and their contents  $\bullet$
- powerful in case of customizing used layers  $\bullet$
- self-contained repository  $\bullet$

#### Cons

- self-contained repository  $\bullet$
- reviews might be time consuming, if there are many changes in many  $\bullet$ layers

## **Z 3MDEB**

### Layer management - kas

- kas provides an easy mechanism to setup bitbake based projects  $\bullet$
- set layers, create default settings, launch build environment, initiate  $\bullet$ bitbake build process
- download kas-docker script to PATH (need docker installed)  $\bullet$

```
$ wget -O ~/bin/kas-docker https://raw.githubusercontent.com/siemens/kas/1.0/kas-docker
$ chmod +x ~/bin/kas-docker
```
kas-docker script  $\bullet$ 

```
$ kas-docker
Usage: /home/tzyjewski/bin/kas-docker [OPTIONS] { build | shell } [KASOPTIONS] KASFILE
       /home/tzyjewski/bin/kas-docker [OPTIONS] clean
Positional arguments:
build Check out repositories and build target.<br>
Shell Check out repositories and build target.
shell Run a shell in the build environment.<br>Clean Clean build artifacts, keep downloads
                        Clean build artifacts, keep downloads.
Optional arguments:
--isar Use kas-isar container to build Isar image.
--docker-args Additional arguments to pass to docker forrunning the build.
-v Print operations.
--ssh-dir Directory containing SSH configurations,
                        avoid /home/tzyjewski/.ssh unless you fully trust the container.
--no-proxy-from-env Do not inherit proxy settings from environment.
```
## E 3MDEB

#### Layer management - kas

- kas-docker runs with kas configuration files, they describe used meta  $\bullet$ layers and changes to the configuration files
- entry for a given layer

```
meta-raspberrypi:
    url: https://git.yoctoproject.org/git/meta-raspberrypi
    refspec: 9d0935c9bb1309431e62b8f8341eb503653e5ff5
```
kas configuration files can be stored in custom layer, to start new project  $\bullet$ we usually create new directory, clone custom layer and start kas-docker with command

kas-docker build meta-presentation/kas.yml

all layers will be cloned and checked out inside yocto\_project directory

## **Z 3MDEB**

### Layer management - kas

- kas configuration files allows to create default build settings  $\bullet$
- it is possible via bblayers\_conf\_header: and local\_conf\_header: sections,  $\bullet$ first will modify top of bblayers.conf file and the second local.conf file
- BBLAYERS will be generated based of the layer entries from kas  $\bullet$ configuration file
- distro and machine can be set via distro and machine variables in kas file  $\bullet$
- generated bblayers.conf  $\bullet$

```
$ cat build/conf/bblayers.conf
# standard
POKY BBLAYERS CONF VERSION = "2"
BBPATH = "S{TOPDIR}BBFILES ? =  ""
LICENSE_FLAGS_WHITELIST = "commercial"
BBLAYERS ?= " \
/repo/ \ \/work/meta-openembedded/meta-multimedia \
/work/meta-openembedded/meta-networking \
...
```
generated local.conf

```
local_conf_header:
standard: |
CONF VERSION = "1"PACKAGE_CLASSES = "package_rpm"
SDKMACHINE = "x86<sub>64</sub>"debug-tweaks: |
EXTRA_IMAGE_FEATURES = "debug-tweaks"
MACHINE ??= "raspberrypi0-wifi"
DISTRO ??= "pres-x11"
```
## **EXAMPER**

### Layer management - kas

- kas configuration file also allows to patch cloned meta layers  $\bullet$
- responsible fragment of the configuration file  $\bullet$

```
poky:
  url: https://git.yoctoproject.org/git/poky
  refspec: 88c6be81a5fbed098999fbef5576c5e0bb90cc21
  layers:
    meta:
   meta-poky:
   meta-yocto-bsp:
  patches:
    removed-classes:
      repo: meta-pres
      path: patches/0001-add-removed-classes.patch
```
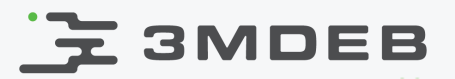

#### Layer management - kas

Summary of kas

#### Pros

- allows a large customization of the build environment  $\bullet$
- supports bundling the build configuration with a layer  $\bullet$
- actually the only tool that properly prepares local.conf and bblayers.conf files
- prepares build environments

#### Cons

- when using the kas-docker script, installation of the docker is required  $\bullet$
- there are problems with file ownership set to 1000, so sometimes the  $\bullet$ image recipe needs to be cleaned and rebuilt

## **EXAMPER**

## Summary and conclusions

- every tool was presented with pros and cons  $\bullet$
- which one to use? you decide!  $\bullet$
- ... but first, check all of them!  $\bullet$
- personnaly?  $\bullet$ 
	- $\circ$ kas
	- $\circ$ repo
	- git submodules  $\circ$
	- combo-layer  $\circ$

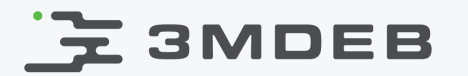

Thank you

Q&A

Yocto Summit Conference 2020 CC BY | Tomasz Żyjewski

34 / 34